# **Intro to Cadence**

Brady Salz

ECE483 Spring 17

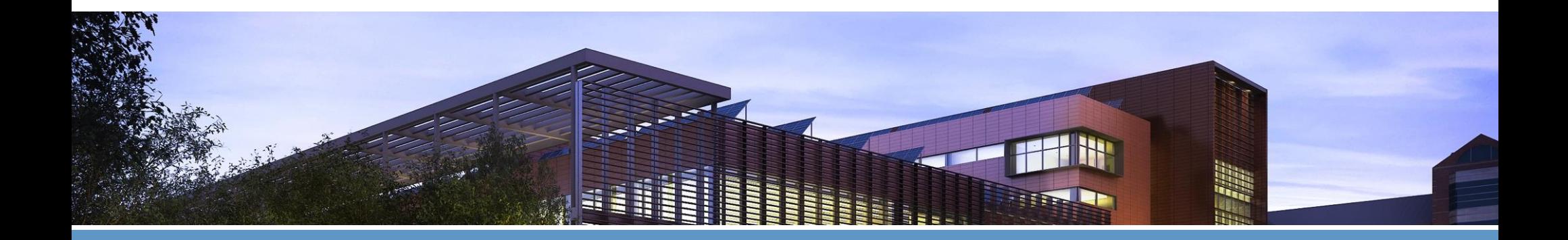

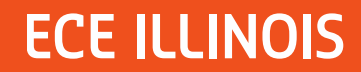

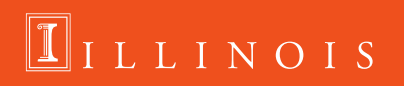

# **What We're Doing**

- **Example 2 Learn you a Cadence**
- **EXTERN EXTENDING LEARN SIMULARY**
- **Basic schematic guidelines**
- **Simulation results**

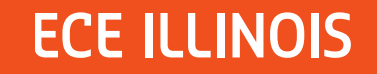

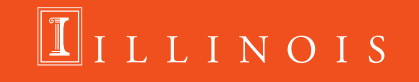

## **Init**

Before we begin, open a terminal:

- **S** module load ece483
- $\bullet$  \$ cd ~/ece483.work
- \$ virtuoso &

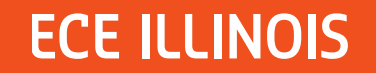

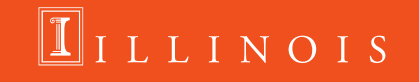

# **IC Design**

- **Circuit design is an iterative** process
- **We have models**
- **We estimate using math**
- **Implement estimations**
- **Simulate implementations**
- **Verify simulations vs specs**
- **Repeat till satisfactory**

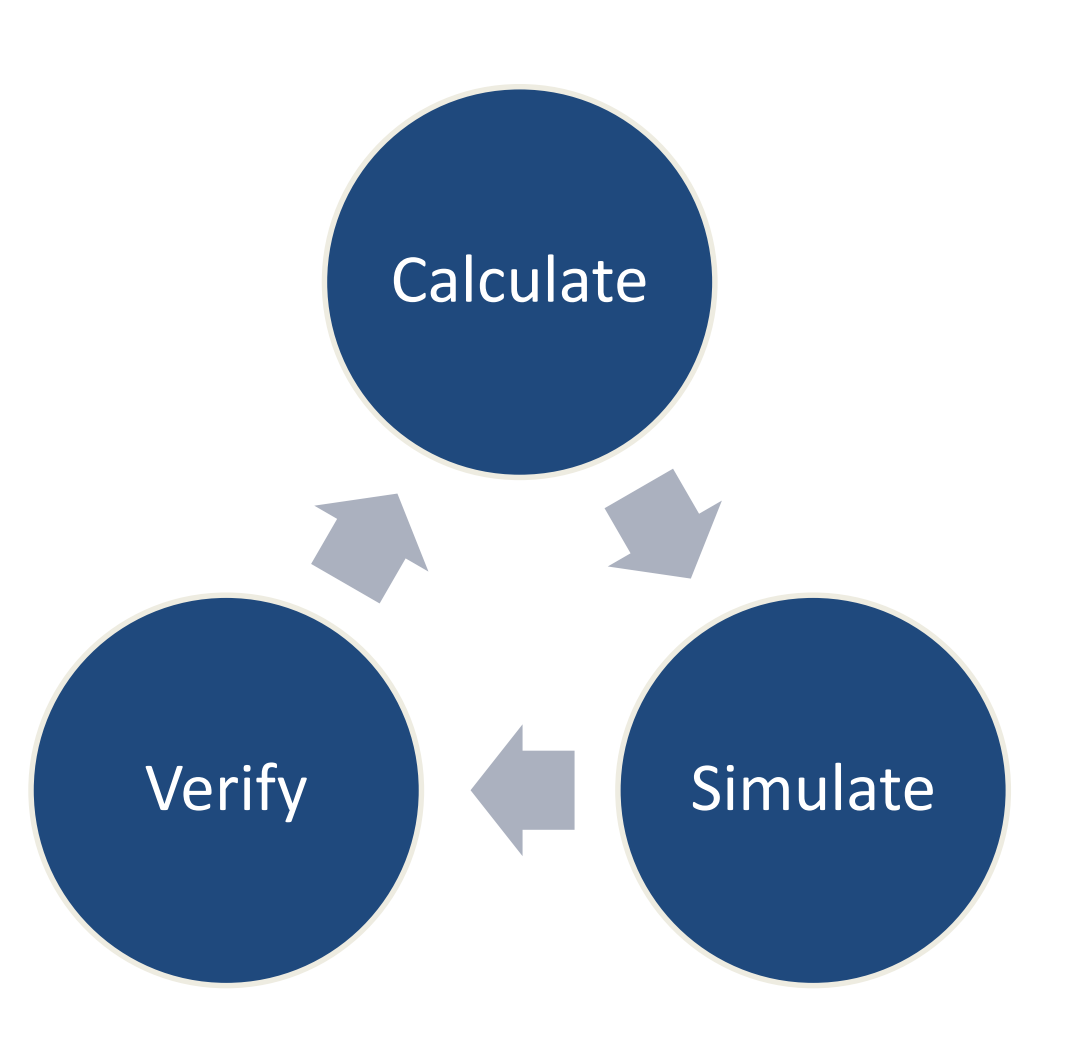

#### **ECE ILLINOIS**

### LINOIS

## **Cadence Design Systems**

- Cadence is THE program that is used in industry
- Cadence has 3 levels of hierarchy:
	- Libraries
		- Attached to a certain technology node [250nm, 180nm]
		- Contain lots of cells, grouped by functionality
	- Cells
		- Represent circuit elements [MOSFET, AND gate, ALU]

**LLINOIS** 

- Contains numerous views
- View
	- Represents individual cell implementation
	- Schematic Symbol, Verilog, Layout

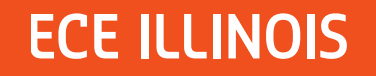

# **Getting Started**

- **Two windows pop up** immediately
- **Library manager**

**EXECOMMAND INTERFACE** Window (CIW)

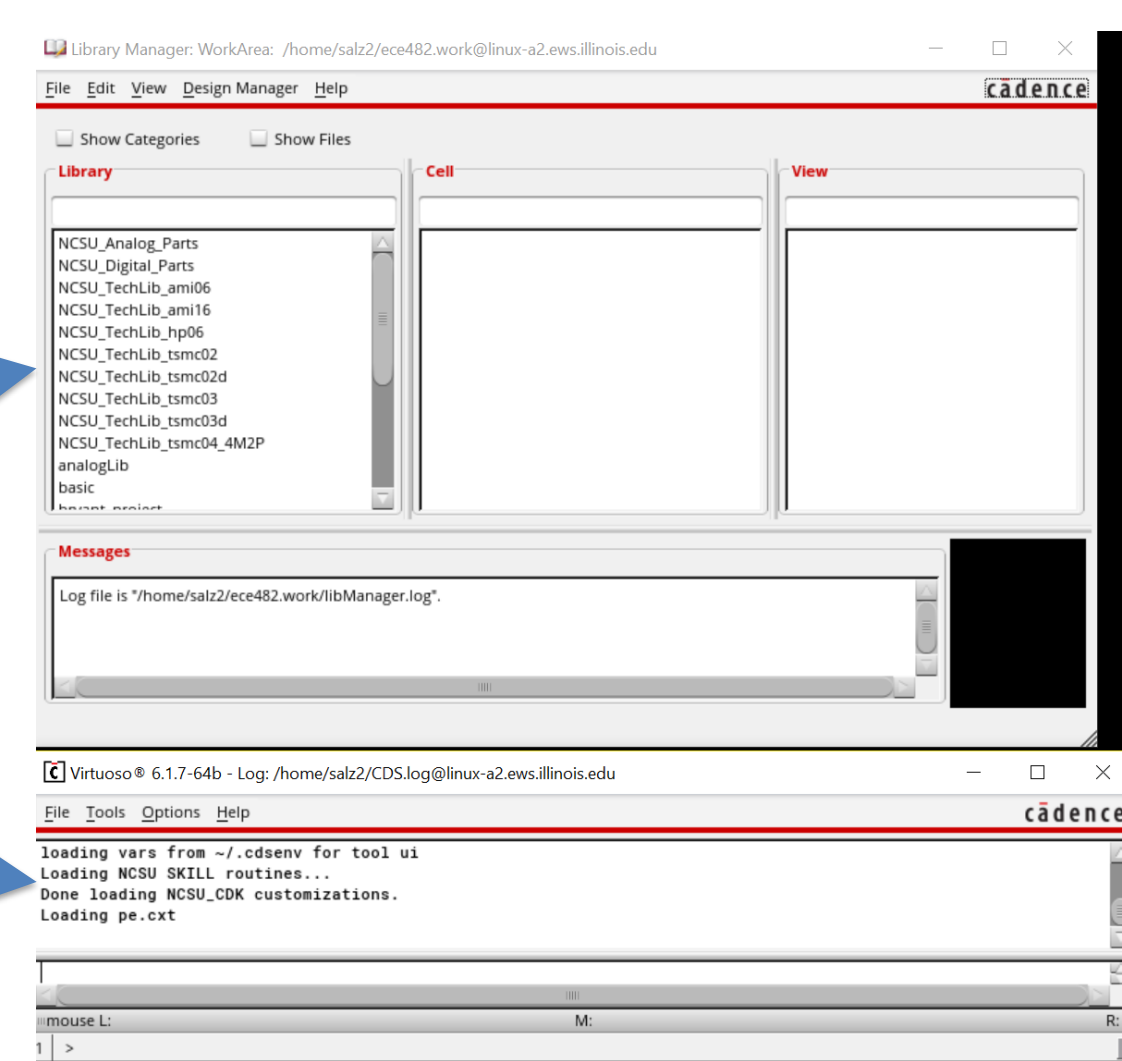

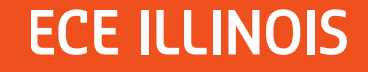

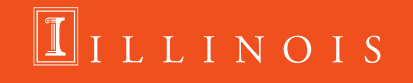

# **Making A Library**

- **File**  $\rightarrow$  **New**  $\rightarrow$  **Library**
- "Attach to an existing technology library"
- **Most important step is CHOOSING** THE RIGHT TECHNOLOGY
- 250nm is tsmc03d
- **180nm is tsmc02d**
- **130nm may be available later**

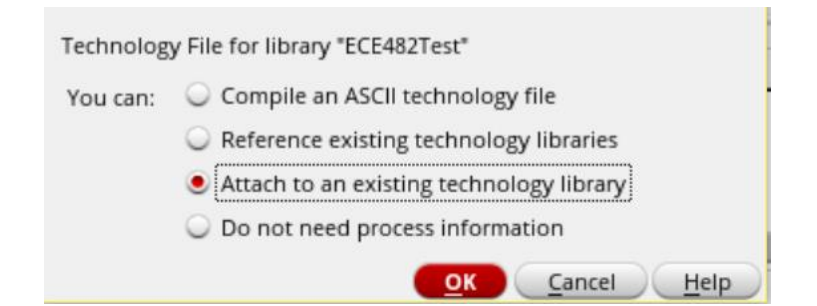

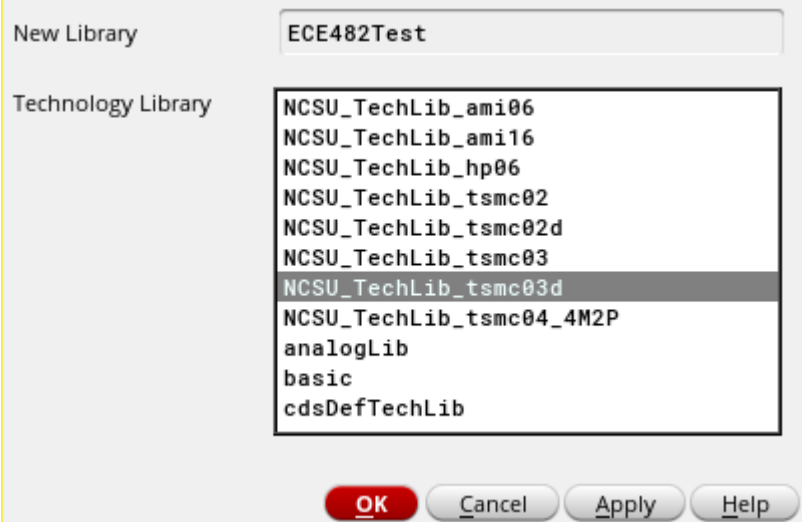

**LLINOIS** 

## **Making a Cell**

- **File**  $\rightarrow$  **New**  $\rightarrow$  **Cell View**
- Be sure to choose the library you made in the last step
- Set the view type to "schematic"
- Double click on the newly created View to open it

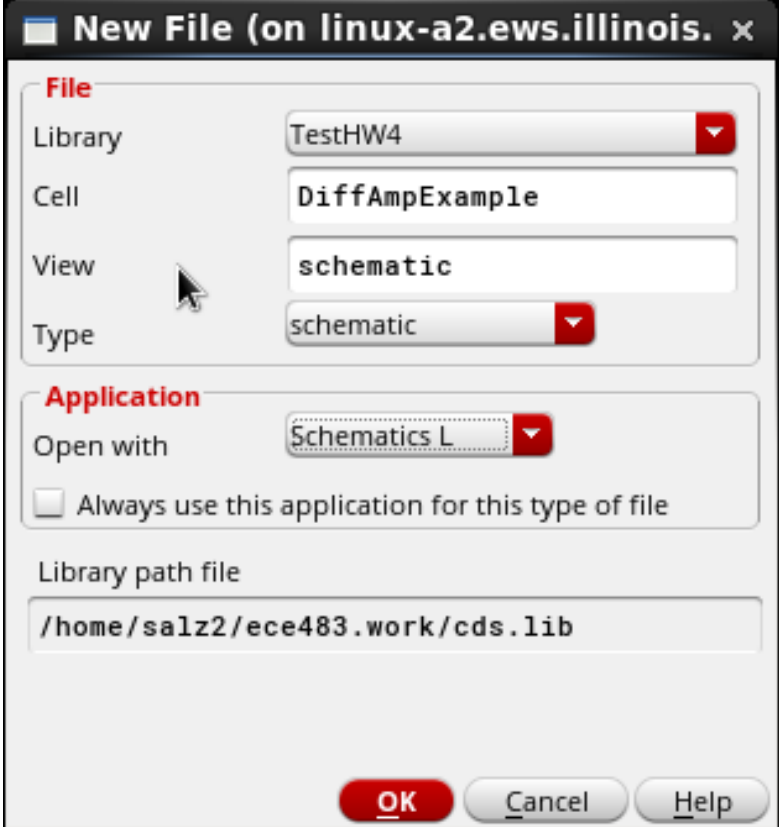

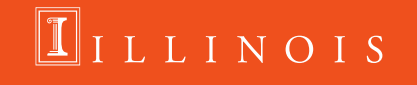

## **Schematic Shortcuts**

This list is also on the website now

- **F**  $\rightarrow$  zoom "full", see everything in the schematic
- $\blacksquare$  **I**  $\rightarrow$  add instance
- $\blacksquare$  **M**  $\rightarrow$  move part
- **C**  $\rightarrow$  copy part
- $\bullet$  **W**  $\rightarrow$  draw wire
- $\blacksquare$  **L**  $\rightarrow$  label wire
- **Q**  $\rightarrow$  query property
- $\bullet$  **U**  $\rightarrow$  undo (shift+U is redo)
- **R**  $\rightarrow$  rotate part (shift+R flips over y-axis)

LINOIS

# **Library: analogLib**

### Cell: **res**

- Ideal resistor
- Only should need to change the resistance parameter

### Cell: **cap**

- Ideal capacitor
- Only should need to change the capacitance parameter

### Cell: **vdc/vsin/vpulse**

– Ideal voltage source that can output DC, Sine, Pulse, etc

### Cell: **idc/isin/ipulse**

– Ideal current source that can output DC, Sine, Pulse, etc

LLINOIS

- Cell: **gnd**
	- It's ground

# **Library: NCSU\_Analog\_Parts**

### Library: **NCSU\_Analog\_Parts**

- Cell: **pmos4**
	- Standard 4 terminal PMOS (DGS B)
	- Only change the width/length parameters
	- Can set to any value, but will autocorrect to quantized steps

### Cell: **nmos4**

- Standard 4 terminal NMOS (DGS B)
- Only change the width/length parameters
- Can set to any value, but will autocorrect to quantized steps

LINOIS

## **Parts Specifics**

- Always use the "**symbol**" view for all your parts
	- Other views will spit out an error
- **Parameters can be either constants or variables**

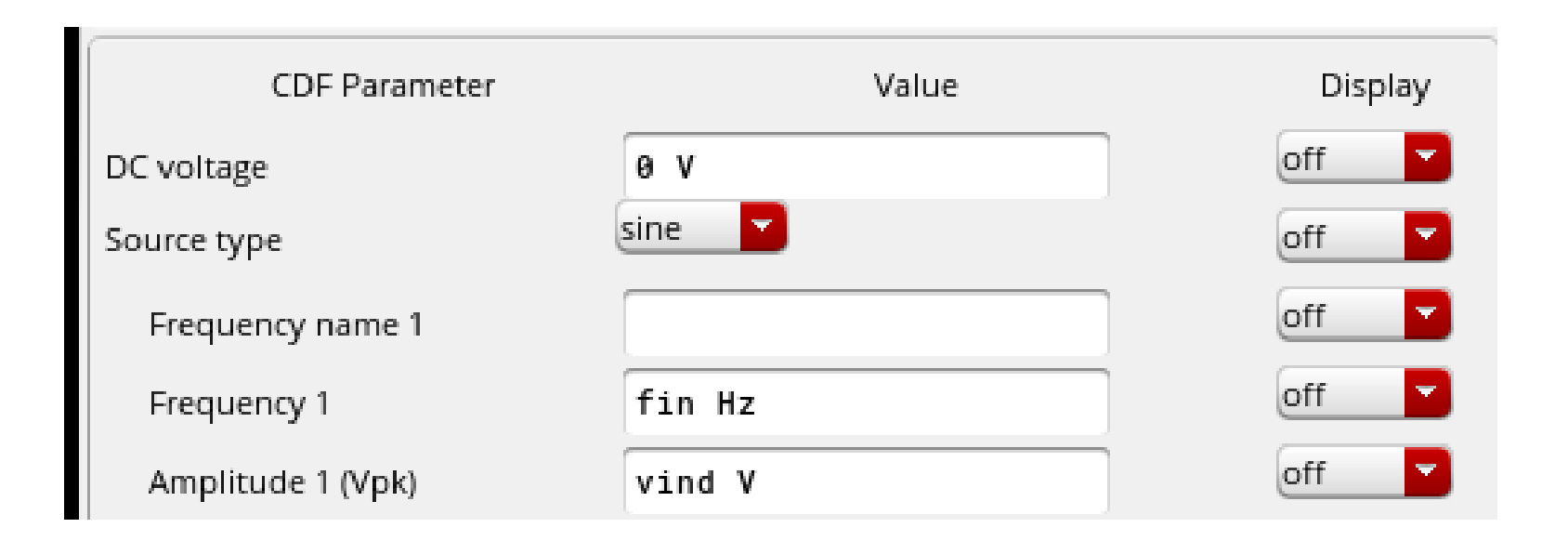

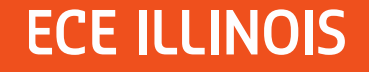

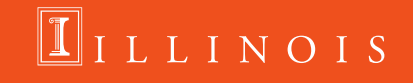

## **Drawing Schematics**

- **If you draw good schematics, you will have an easier time**
- We encourage frequent use of labels
- $\blacksquare$  Try not to overlap text with text
- You should be able to read everything without zooming out
- **Try to align things vertically/horizontally**

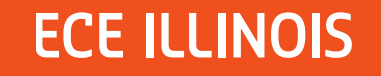

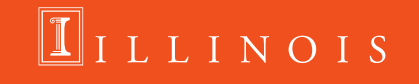

# **Bad Diff Amp**

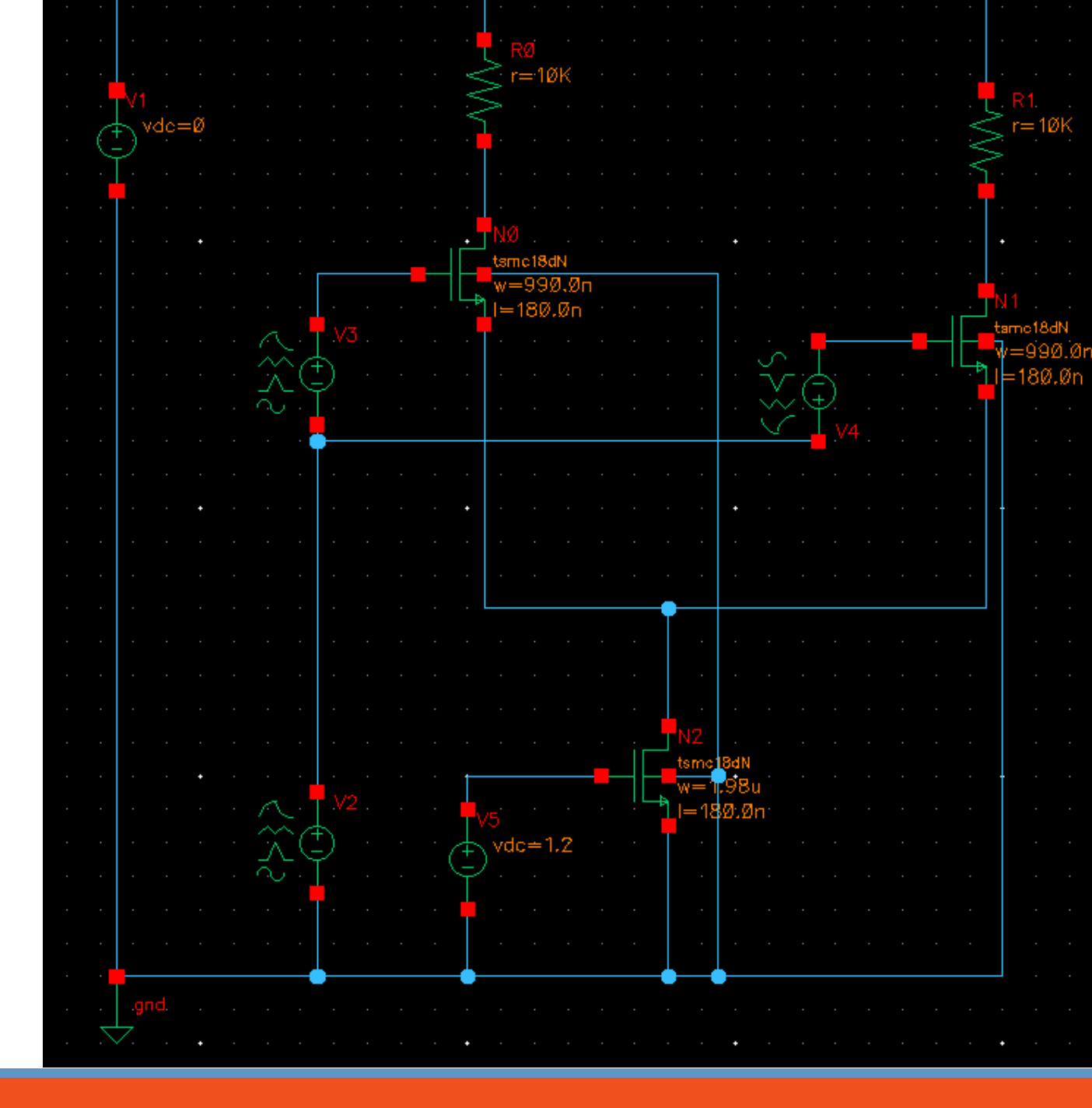

### **ECE ILLINOIS**

### IILLINOIS

# **Good Diff Amp!**

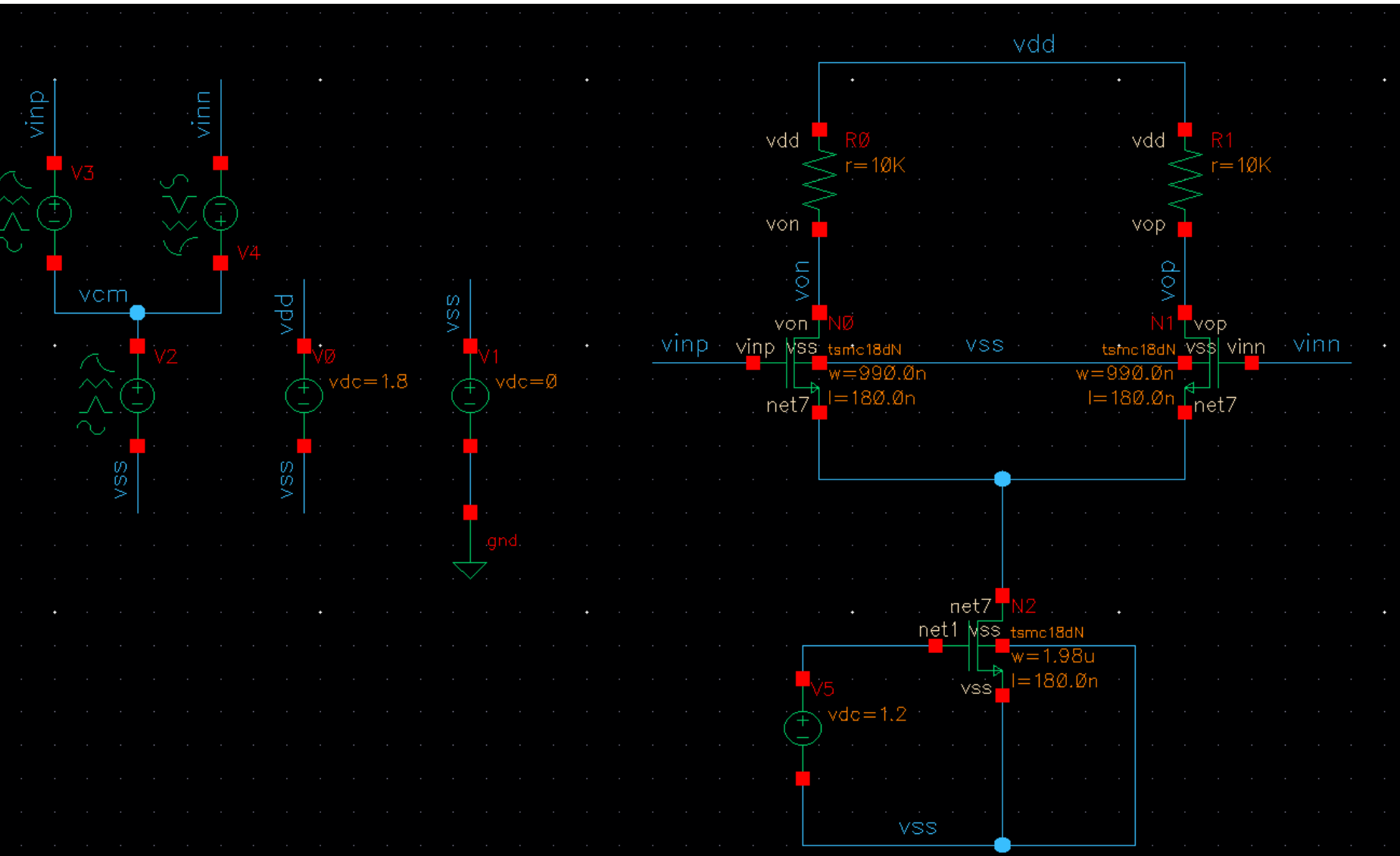

### **ECE ILLINOIS**

### $\boxed{\color{blue}\blacksquare}$  I L L I N O I S

# **Simulation Types**

- DC Simulations
	- Can do point-wise analysis (DC Operating Point)
	- X-axis is the voltage of a swept voltage source
	- Used for checking operating mode, bias currents
- **AC Simulations** 
	- X-axis is the swept frequency of a voltage source (i.e. 1Hz -> 100MHz)
	- Used for checking gain, phase, distortion
	- Can lie! Uses small signal models, not full large signal ones
- **Filter Simulations** 
	- X-axis is time
	- Used for measuring final performance, clipping, all of the above
	- If it works in transient, it works

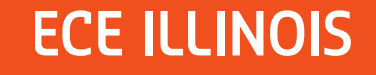

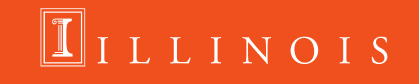

# **Running Simulations**

- **Before you run ANY** simulations, **Check+Save** (F8)
	- 90% of your errors will be "netlist not extracted due to changes"
- **In schematic window,** Launch  $\rightarrow$  ADE L

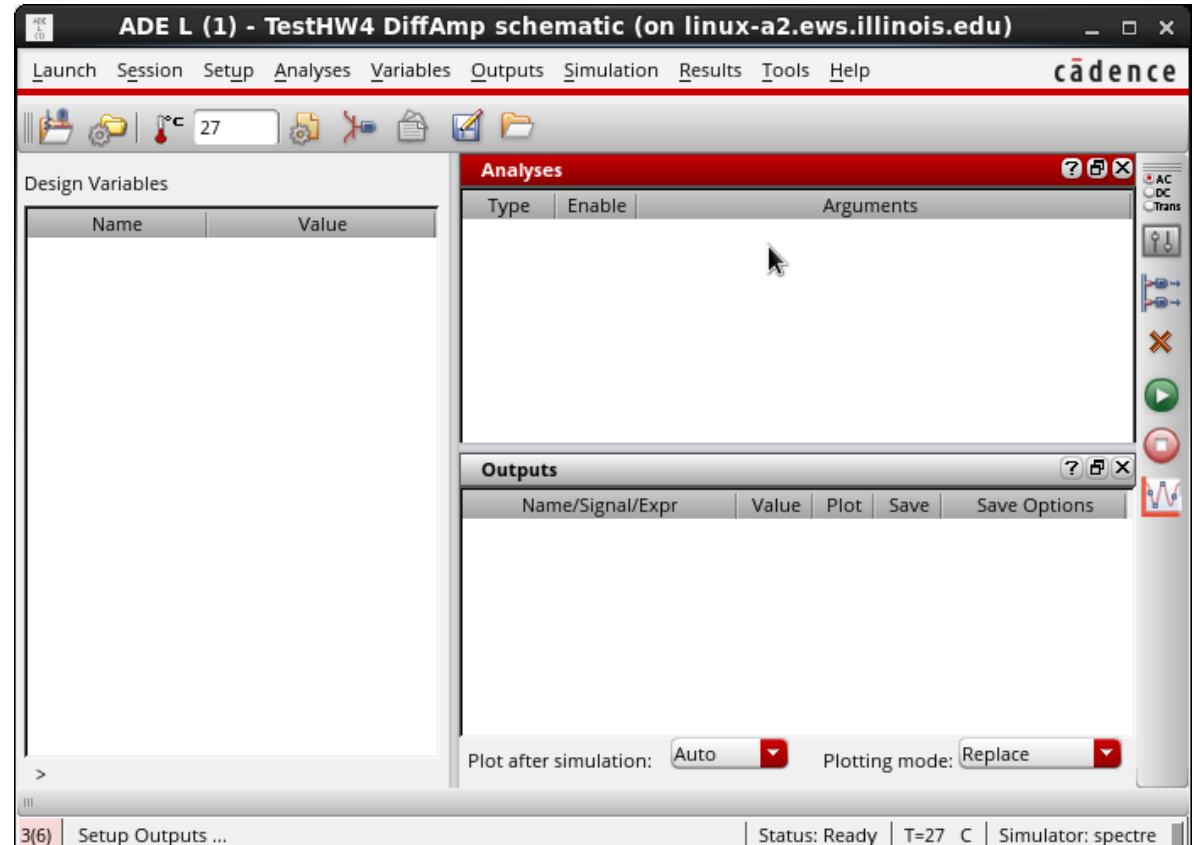

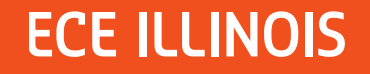

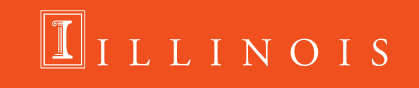

## **ADE L Steps**

- Add your design variables under **Variables → Copy From**
- Choose an analysis under **Analyses -> Choose**
	- TRANsient requires a stop time, in general use 10 \* (Input Period)

LLINOIS

- DC sim around one point  $\rightarrow$  "Save DC Operating Point"
- $-$  DC sim sweep  $\rightarrow$  select **Design Variable**, set params
- $-$  AC sim sweep  $\rightarrow$  select **Frequency**, set Fmin, Fmax
- Setup outputs under **Outputs → Setup**
- **Big green button**  $\rightarrow$  **Netlist and Run**

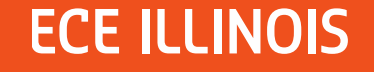

# **ADE Example**

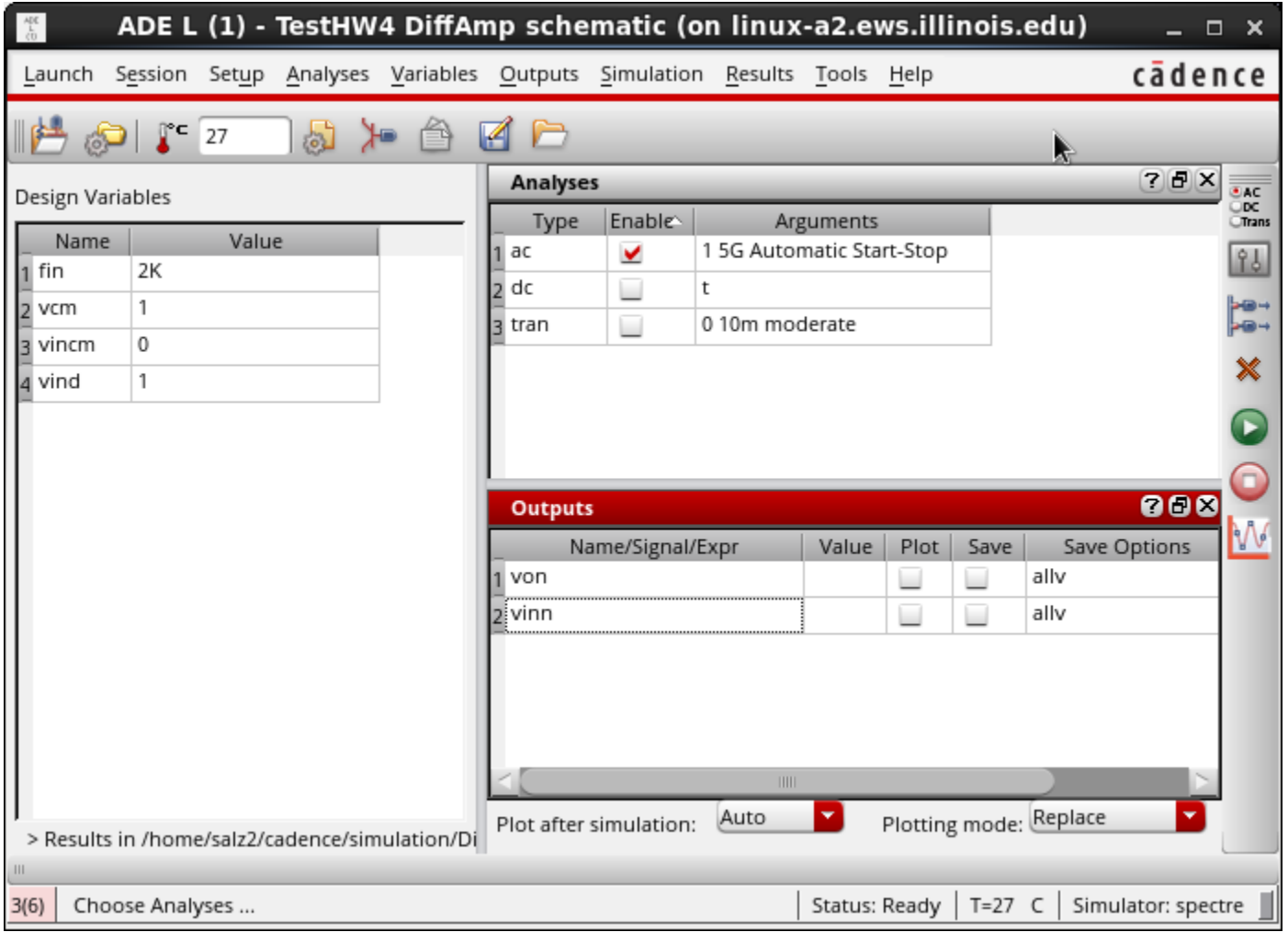

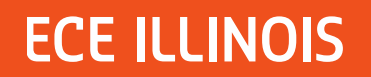

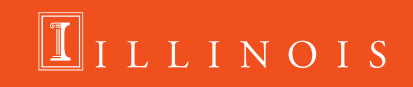

# **DC Sim Example**

- **EXECUTE: Checking operating regions**
- **Results**  $\rightarrow$  **Print**  $\rightarrow$  **DC Operating Points**
- Click on a device
- **•** "region" is most common parameter used
	- $0 \rightarrow off$

- $-1 \rightarrow$  triode
- $-$  2  $\rightarrow$  saturation
- $-$  3  $\rightarrow$  subthreshold
- $-$  4  $\rightarrow$  breakdown

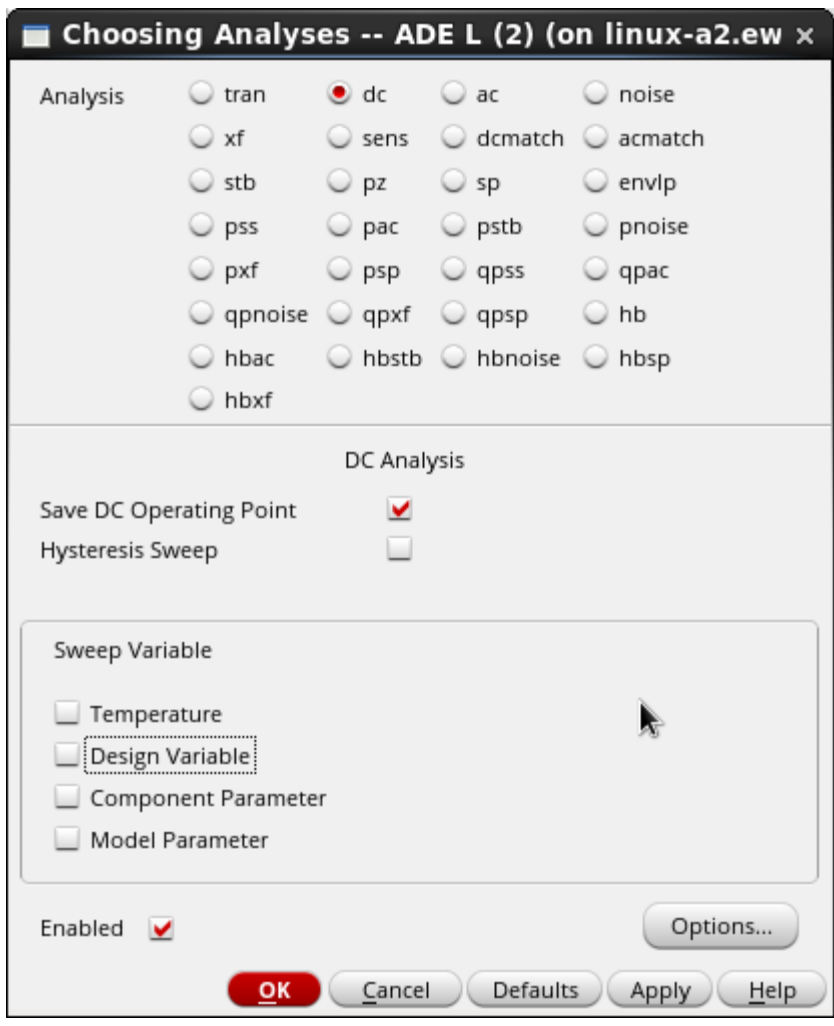

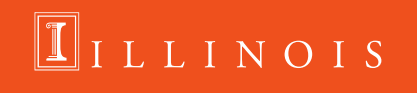

# **DC Sim Example**

- $\blacksquare$  Previous is kind of slow, especially iteratively
- Can use the calculator
- **Tools → Calculator**
- **Select OP**
- **Select a device**
- Add to outputs

 $\frac{1}{\sin \theta}$ 

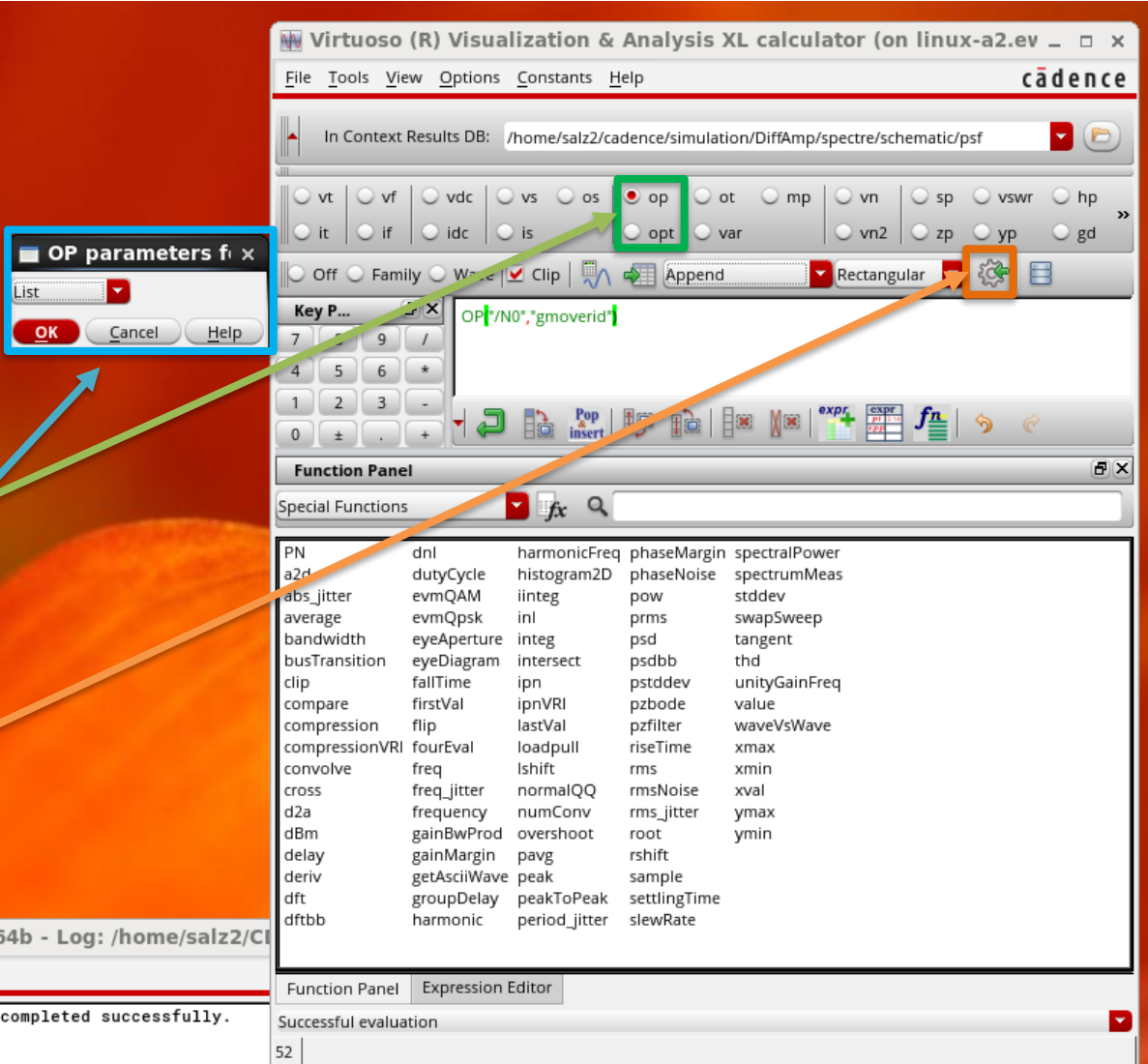

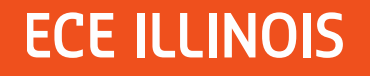

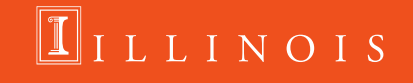

## **DC Sim Results**

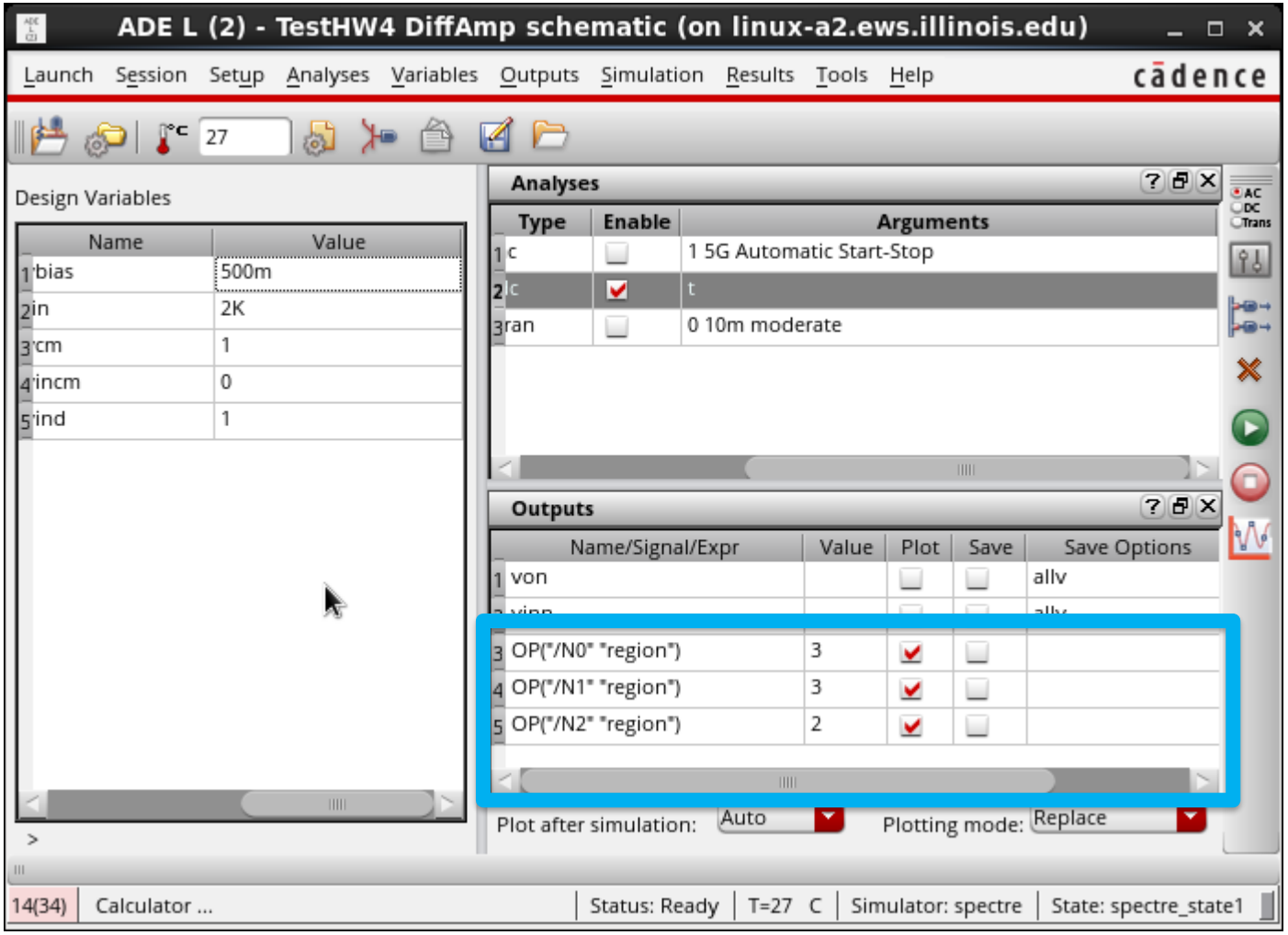

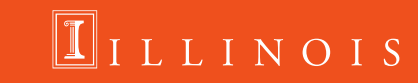

## **DC Annotations**

- Sometimes you want to see all the I/V values on a schematic
- Can change the annotations (labels by devices)
- **Results**  $\rightarrow$  **Annotations**  $\rightarrow$  **DC Operating Points**
- Can go back to regular (name, W/L) by setting it to
- Results  $\rightarrow$  Annotations  $\rightarrow$  Component Parameters

LLINOIS

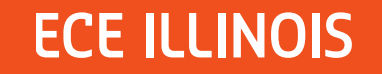

# **AC Sim Example**

- **To use an AC sim, use an "vsin"** or "isin" source
- Set the AC magnitude to 1V
	- We generally only care about gain, this normalizes everything
- **Example Sweep Variable Frequency**
- **EX Choose reasonable limits,** automatic points usually fine

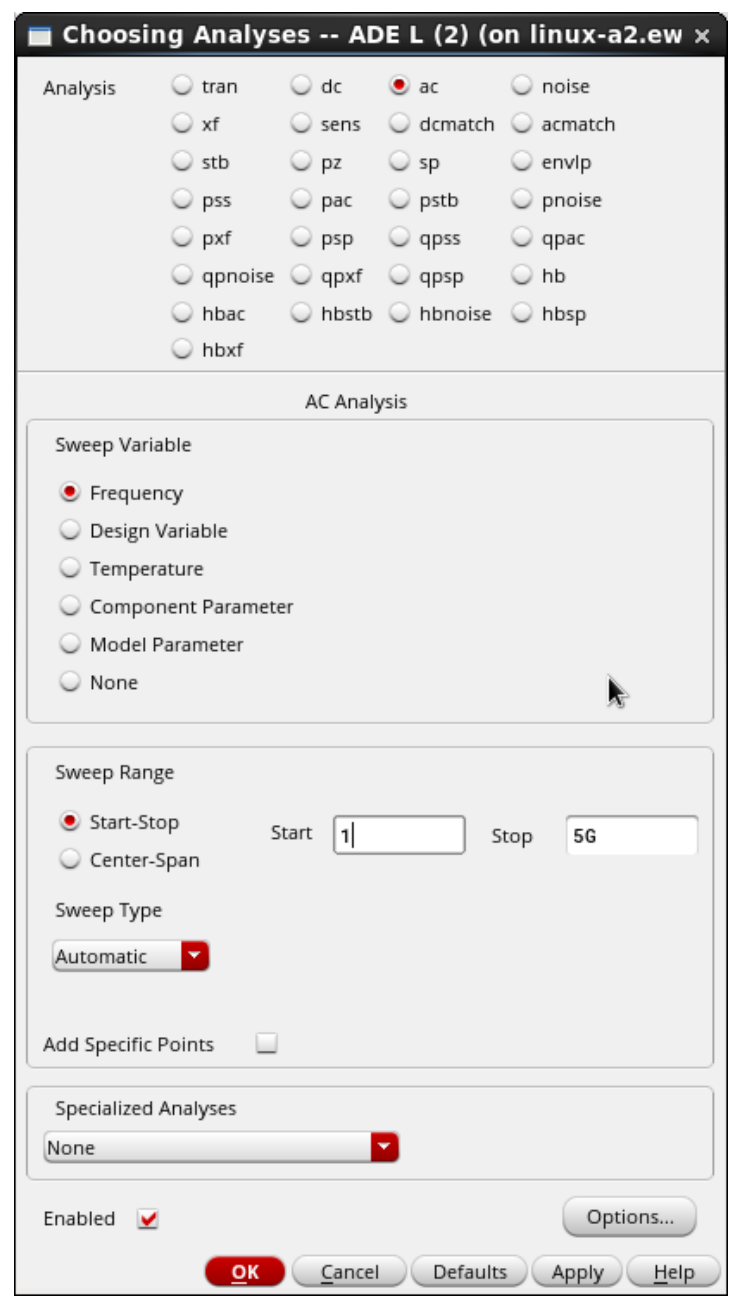

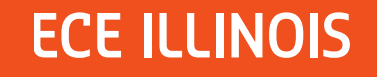

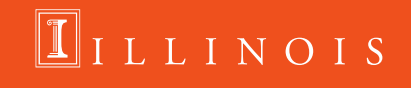

# **AC Sim Example**

**Netlist+Run**

**ECE ILLINOIS** 

- **Results**  $\rightarrow$  **Direct Plot**  $\rightarrow$  **Main Form**
- Simple form for handling all options
	- Linear vs Log scale
	- Single vs differential
- **Follow instructions on bottom of menu**
- Add to ADE outputs if you want

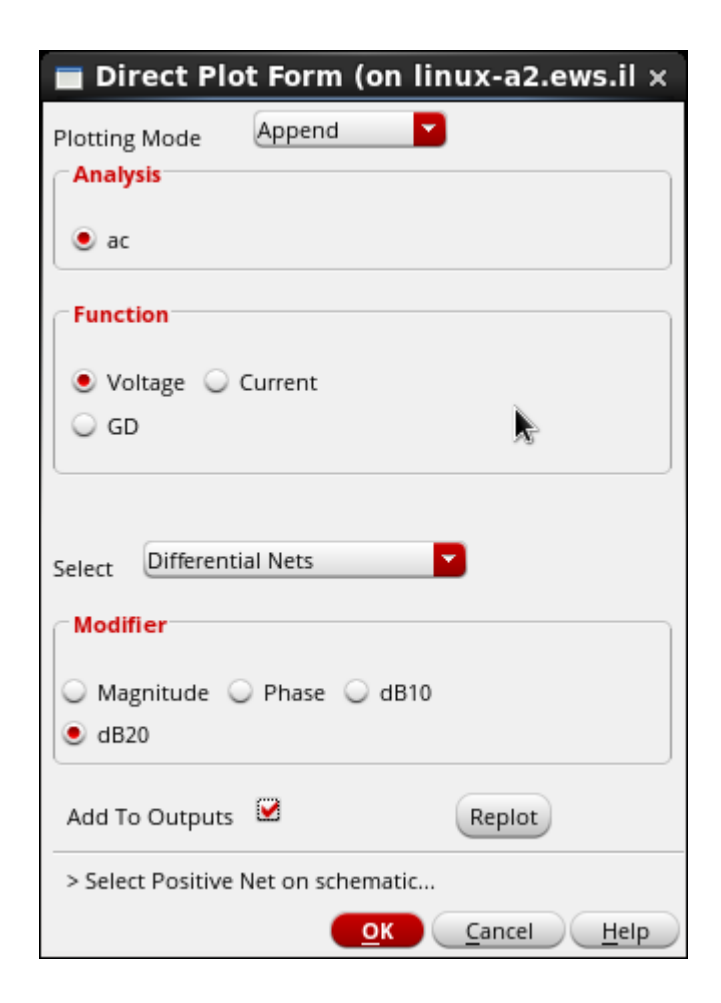

LLINOIS

### **Transient Sim Example**

- Can use any source
	- Make sure to set **Amplitude** + **Frequency** params
- **Stop time up to you**
- **Accuracy is a tuning knob:** 
	- Liberal/moderate OK for now
	- Conservative for final project
- Don't worry about noise (for now)

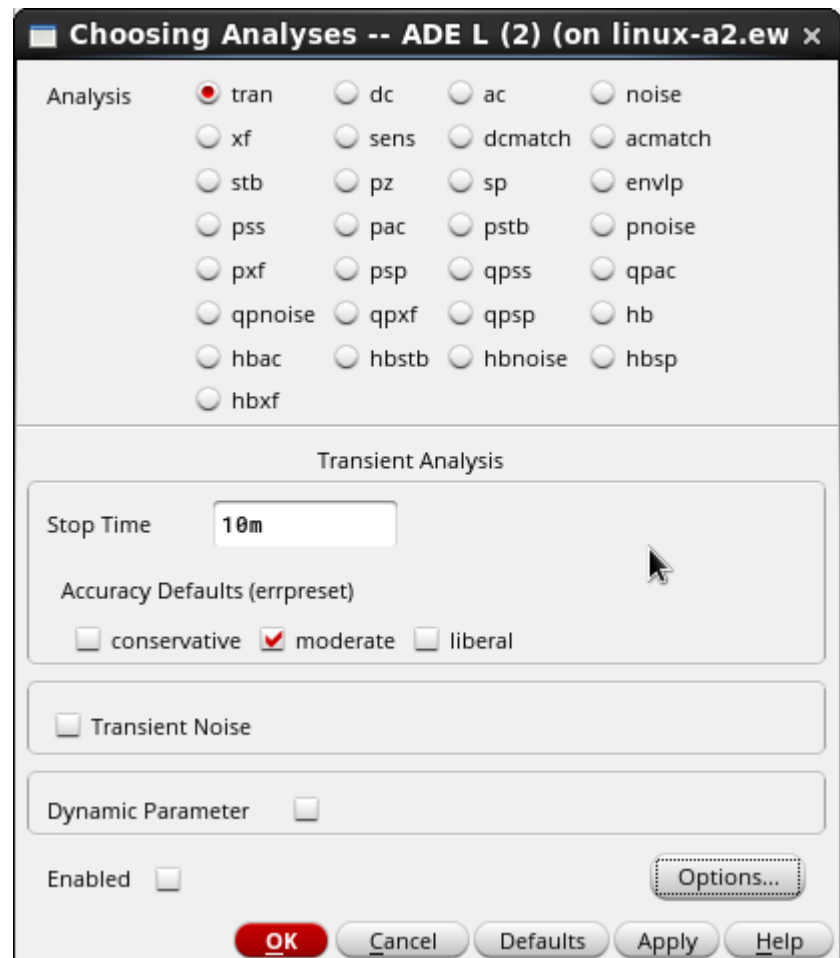

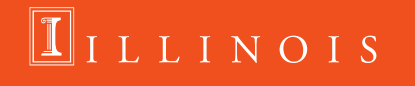

### **Transient Sim Results**

- Same as AC, Direct Plot is easiest  $-$  **Results**  $\rightarrow$  **Direct Plot**  $\rightarrow$  **Main Form**
- Same as AC, get voltage/current
- Can do single/differential
- Can save to outputs for repeated runs
- **Tells you if something isn't saved**

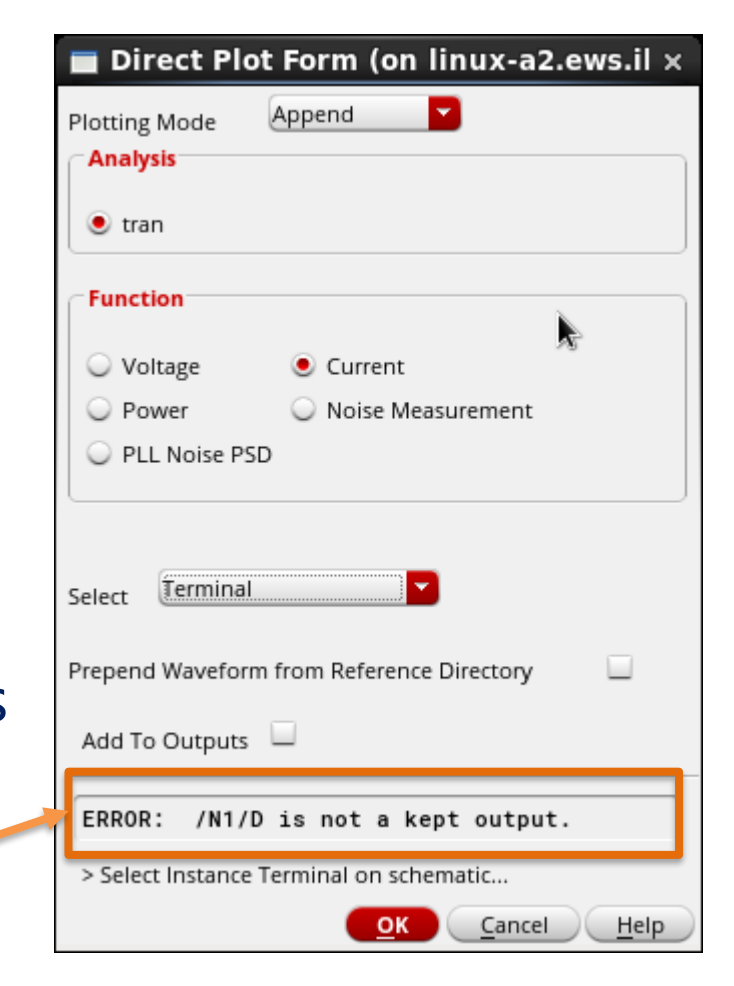

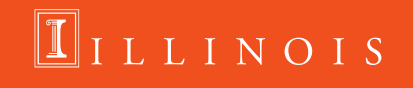

# **Transient Sim Results**

- All voltages saved by default
- **Have to individually** specify currents
- **Or can save all:** 
	- **Outputs Save All → Select Device Currents**

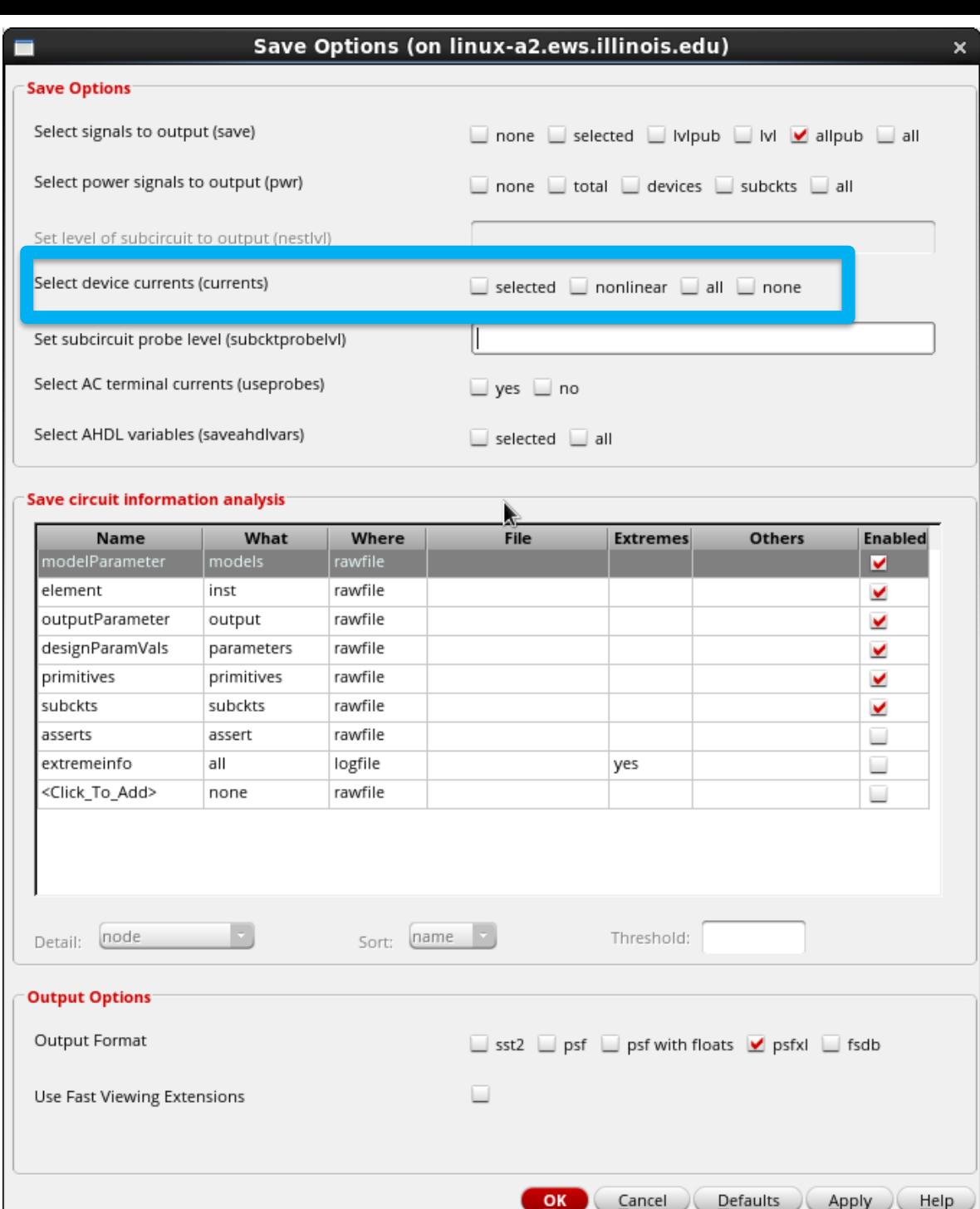

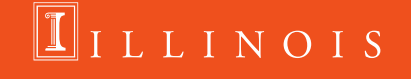

## **Parametric Analysis**

- **Sometimes you want to do nested sweeps**
- **Open window under Tools > Parametric Analysis**
- **Can sweep any variable give in ADE**

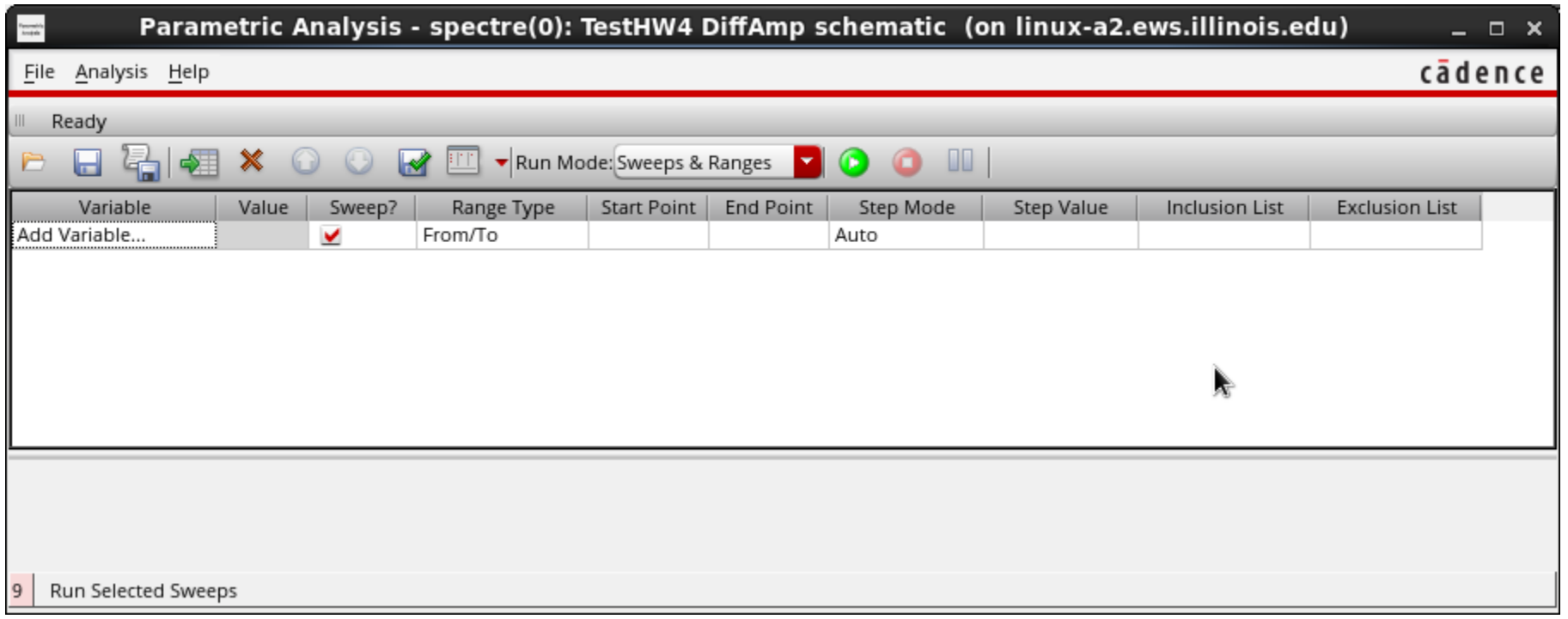

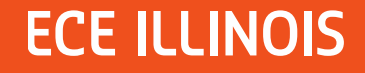

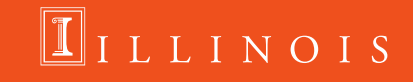

### **Parametric Analysis Warnings**

- $\blacksquare$  Multiple variables go up as  $O(m \land n)$ 
	- This makes things extremely inefficient
- For example, one sim takes 1x times
	- $-$  Default # of steps is 5
	- $-$  One sweep =  $5x$
	- Two sweeps = 25x
	- $-$  Three sweeps = 125x
- **DO NOT USE PARAMETRIC ANALYSIS INSTEAD OF CALCULATIONS**

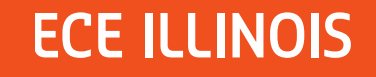

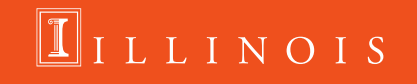

## **Summary**

- We've covered approximately 2% of Cadence can do
- Using the tool is not optional, you will fail the final project
- "*Can Cadence/Spectre do this?*"
	- Almost always yes
	- Probably might be a little obtuse
	- Might have to dig deep into documentation
	- Might have to learn some SKILL code (Lisp derivative)

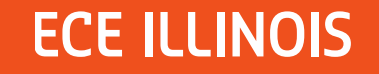

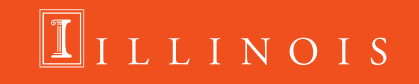